**Pacific\* Gas and Klee . ompany**

# **RROIR Rate Design and Bill Impact Analysis Model**

## User Guide

Version 8.0 3/21/2013 FINAL

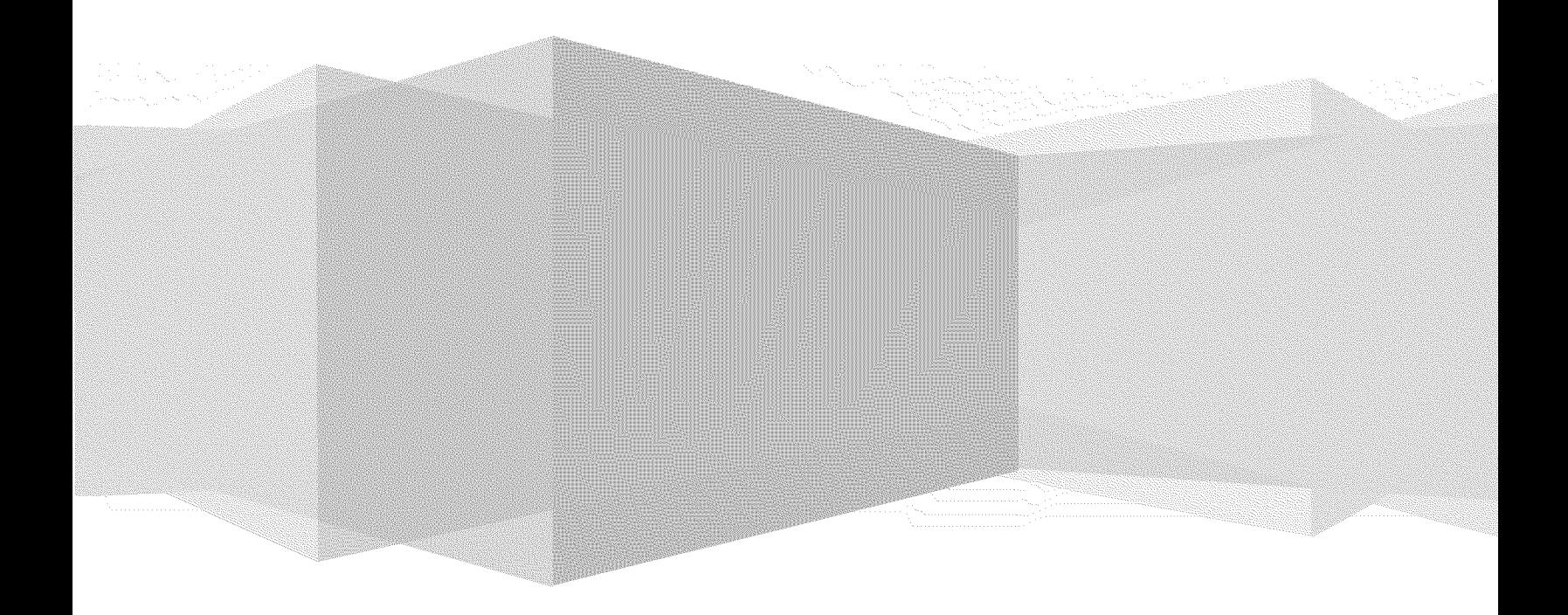

## **Table of Contents**

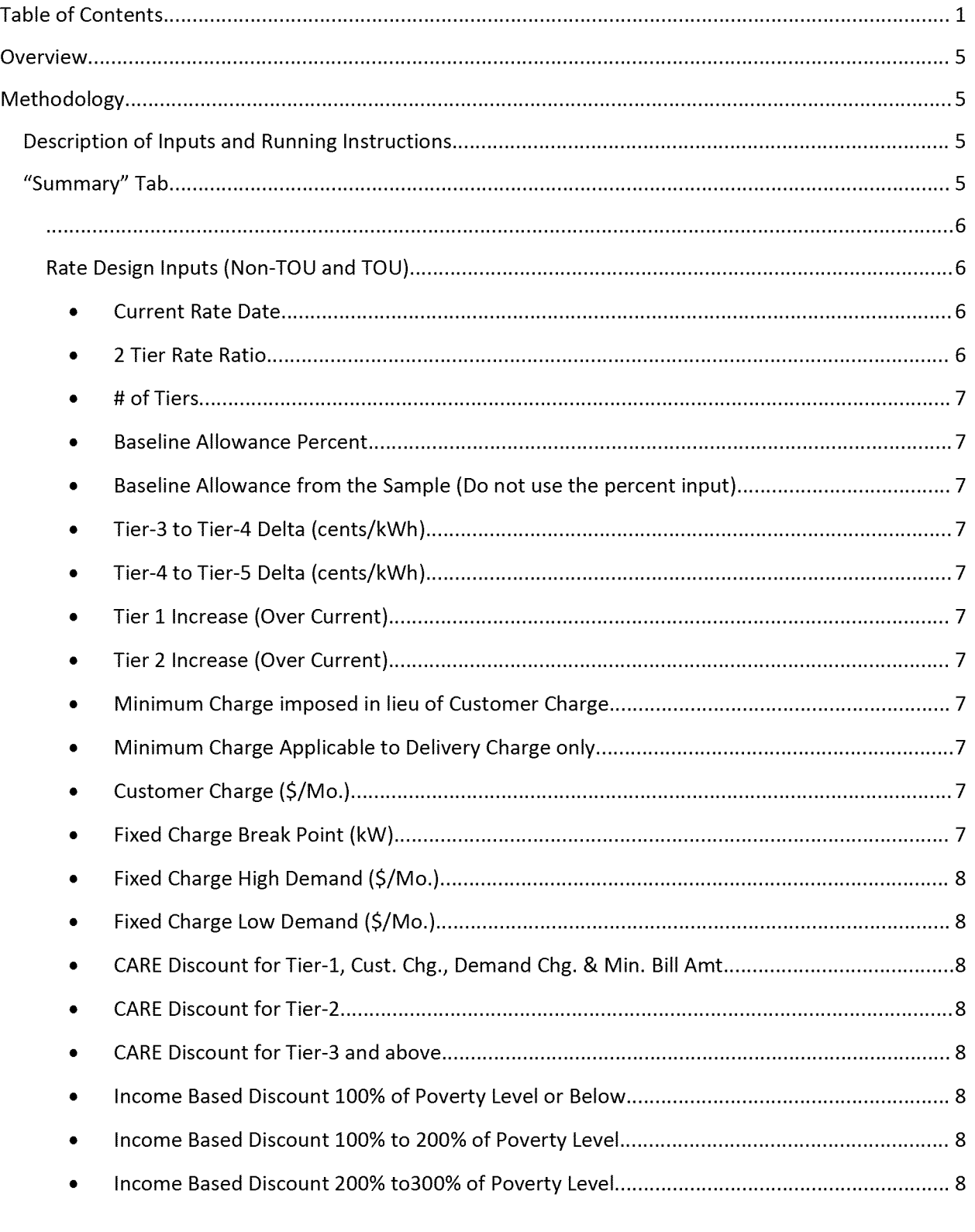

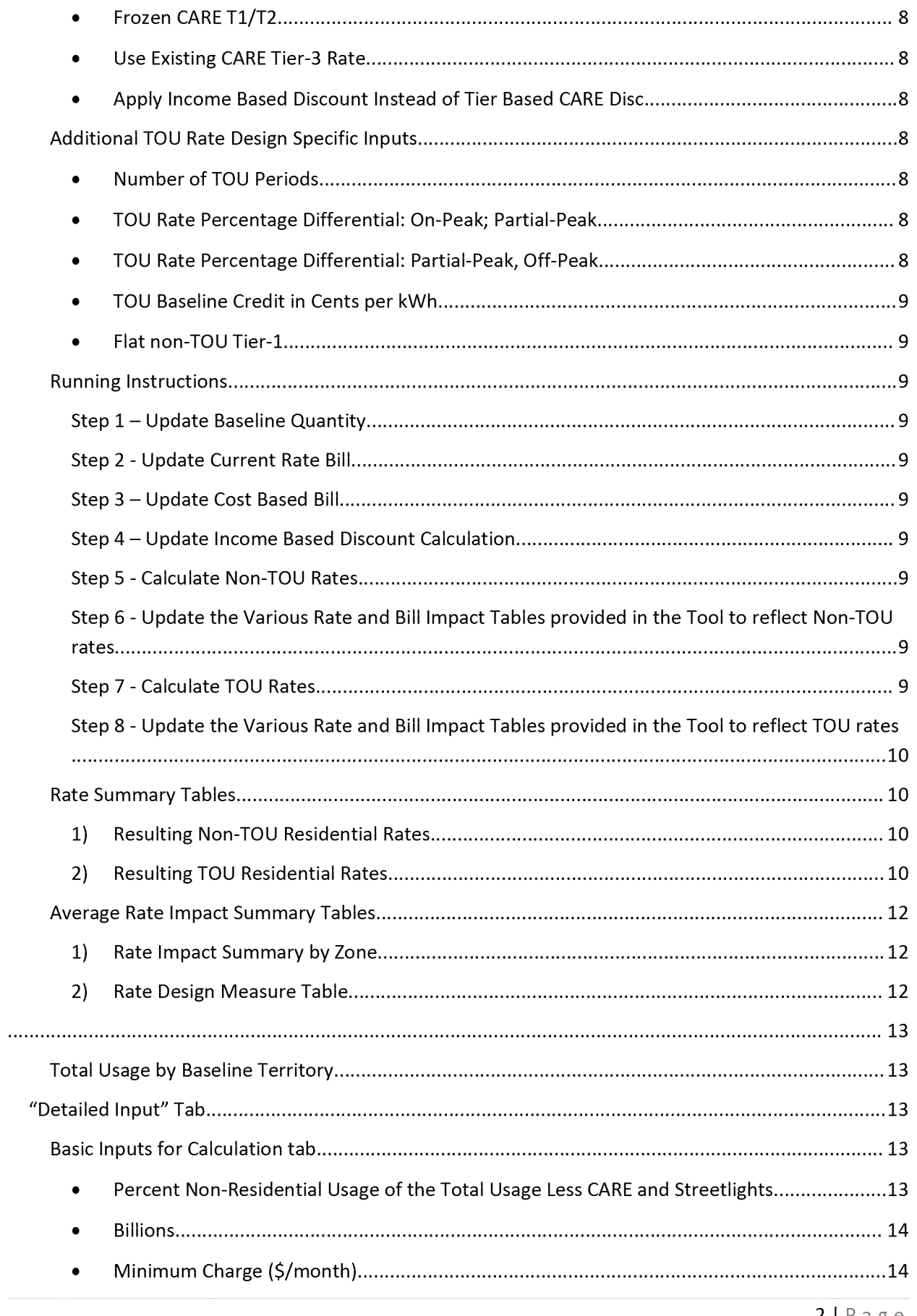

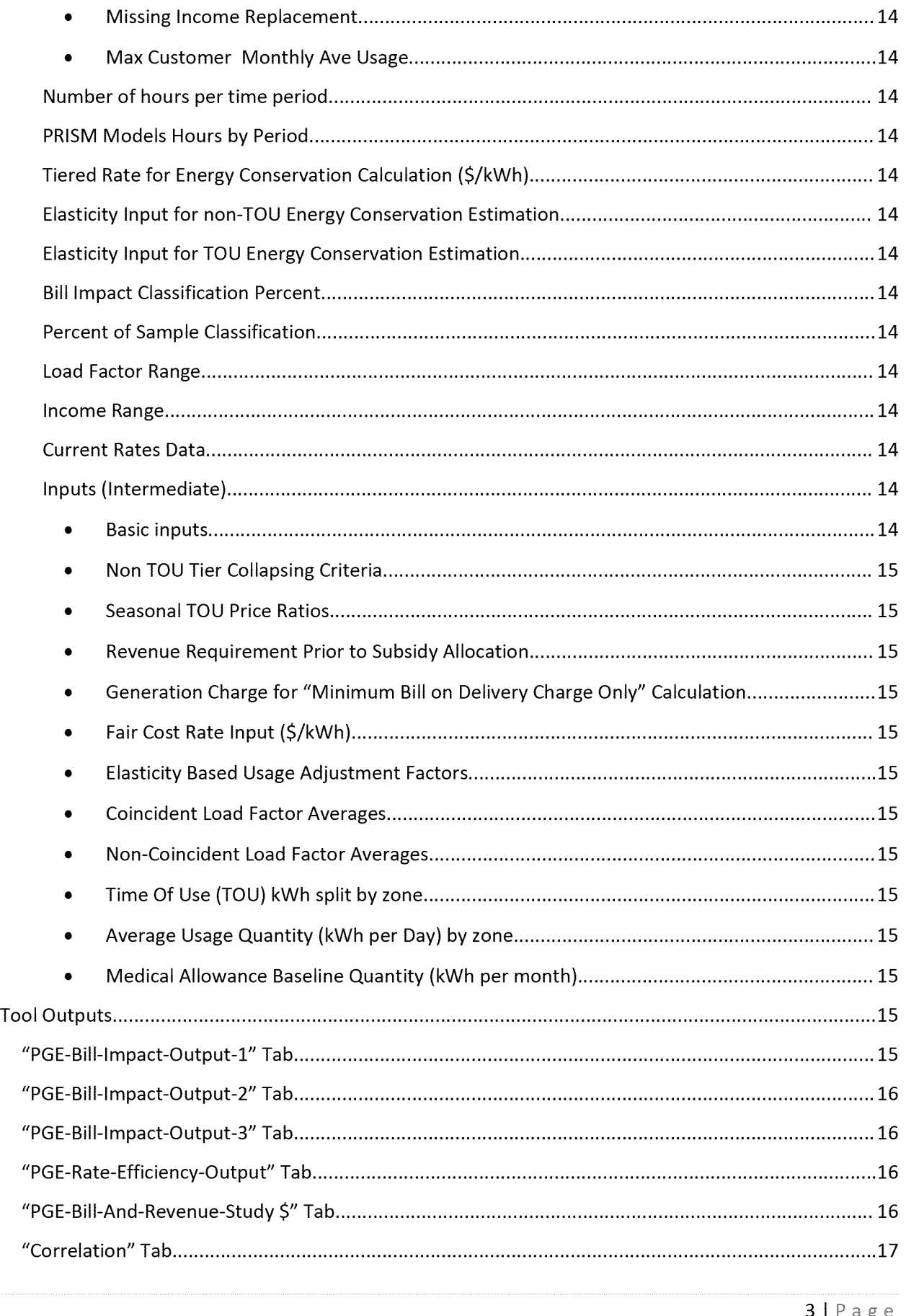

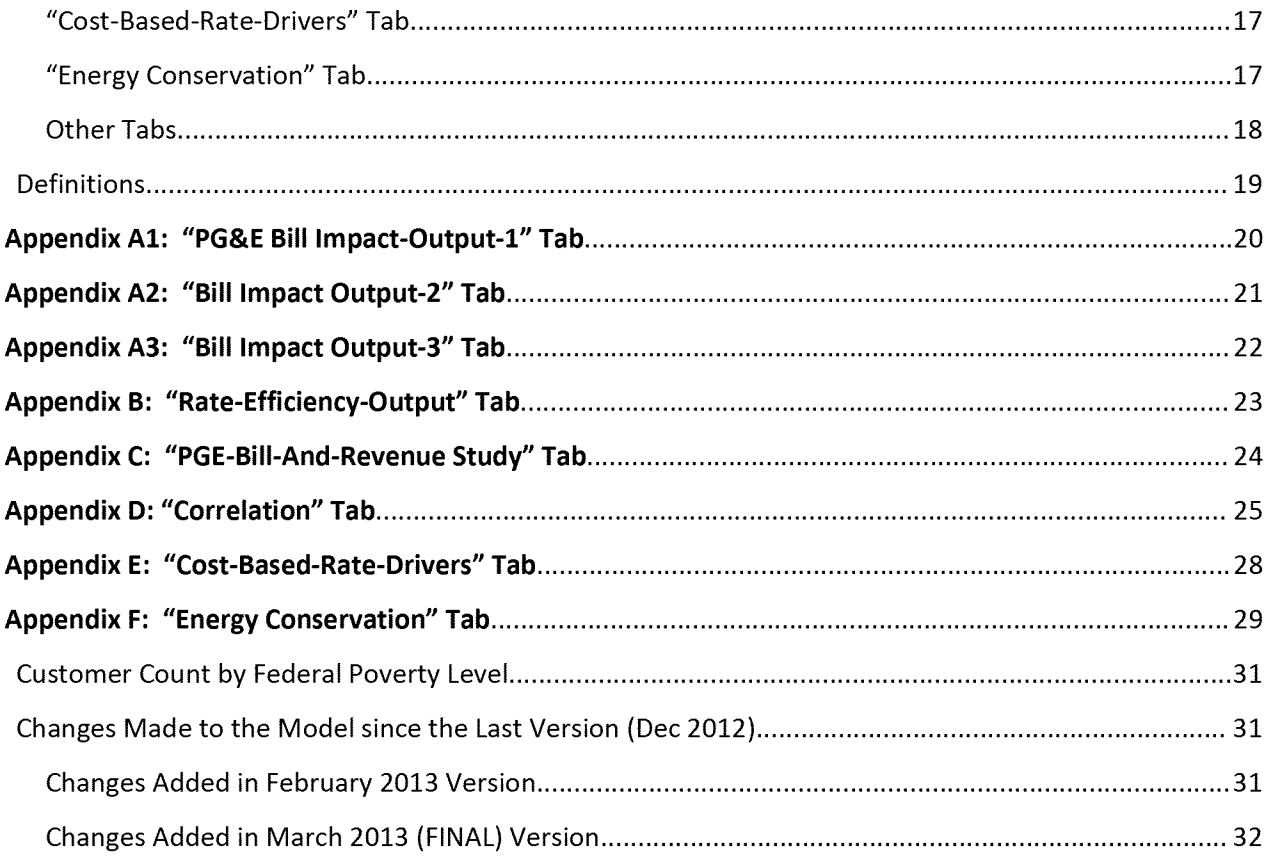

# **Residential Rate OIR Rate Design and Bill Impact Analysis Model User Guide**

#### Overview

The Electric Bill Calculation Tool provides users with a tool that can be used to evaluate the residential rate and customer bill impacts of several rate structures when compared to rates set at **Cost-of-Service** levels. Specifically, the rate scenarios that may be evaluated in this tool includes:

- 1) Customer Charges (Single or **Split Demand-Based)**
- 2) Minimum Charges
- 3) Flat Rates
- 4) Tiered Rates (Two Tiers or Multiple Tiers)
- 5) TOU<sup>1</sup> Rates with Baseline Credits

Once rate scenarios have been run, several outputs are provided showing comparative rate and bill impacts as they relate to Cost-Based, **Current,** TOU and various non-TOU rates. Information is also provided showing: 1) correlations between Usage and Income for PG&E customers in several geographic areas; and 2) estimated energy consumption changes resulting from a move from an Inclining Block Rate design to a Flat Rate design and from a Flat Rate design to TOU rates.

#### Methodology

#### **Description of Inputs and Running Instructions**

"Summary" Tab - Manual inputs to the Tool are made in the Summary tab. The Summary tab also contains summary tables showing resulting residential rate impacts based on the inputs.

Inputs Field - The Inputs Field is used to make all manual inputs to the Tool, Inputs are made to set user-specified conditions for various residential rate scenarios (see Figure 1),

**Note:** The rate and bill impacts provided in this Tool will only utilize appropriate inputs. For example, if a single-tier (i.e. Flat) rate design is designated, any specified tier differentials will be ignored.

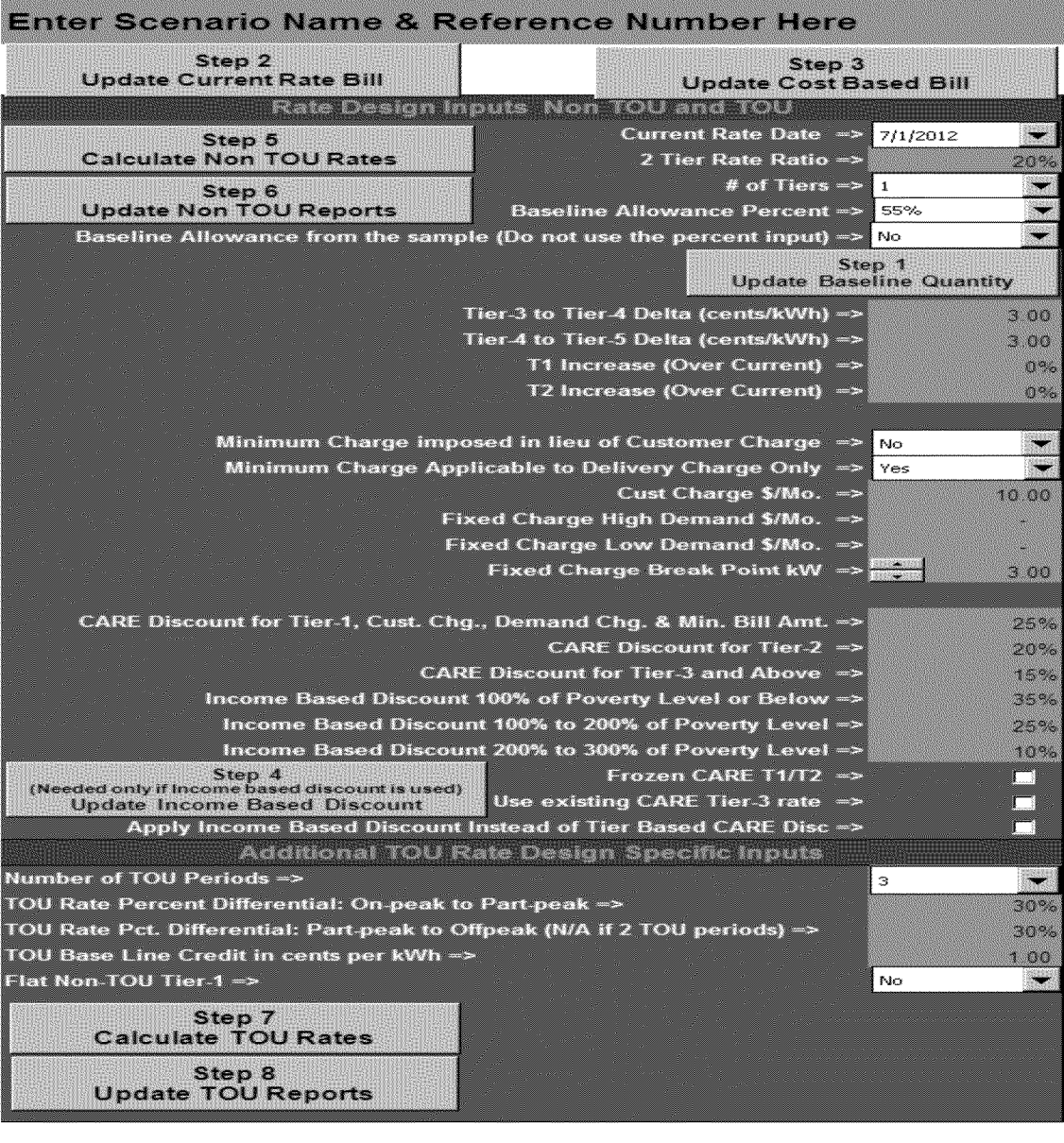

**Print Inputs and Reports** 

#### Figure 1

Rate Design Inputs (Non-TOU and TOU)

- Current Rate Date The date on which Current Rates became effective.
- 2 Tier Rate Ratio The tier differential that will be applied to Tier-1 and Tier-2 rates in a two-tier rate design. For example, a 20 percent ratio would result in a Tier-2 rate that is 20 percent higher than the Tier-1 rate.
- $\bullet$  # of Tiers Dropdown box allows the user to choose a tiered rate design that incorporates from 1 up to 5 rate tiers.
- Baseline Allowance Percent The percentage of residential electricity use that occurs  $\bullet$ at, or below, the baseline allowance amount (i.e,, tier-one usage). Dropdown box allows the user to choose from between 40 and 55 percent (the current baseline allowance percentage).
- Baseline Allowance from the Sample (Do not use the percent input) Setting this to "Yes" will mean that the model will use the baseline quantity data from the sample. The percent input will be ignored by the model when designing rate any structure scenarios,
- $\bullet$  Tier-3 to Tier-4 Delta (cents/kWh<sup>2</sup>) The absolute cent-per-kWh differential that is applied to rate tiers  $3$  and  $4$  when the number of tiers specified in the "# of Tiers" dropdown box is greater than three.
- $\bullet$  Tier-4 to Tier-5 Delta (cents/kWh<sup>3</sup>) The absolute cent-per-kWh differential that is applied to rate tiers 4 and 5 when the number of tiers specified in the "# of Tiers" dropdown box is greater than three.
- *Tier <sup>1</sup>* Increase *(Over Current)* The percentage by which to increase the current Tier-1 rate. This input is used when the number of tiers specified in the "# of Tiers" dropdown box is greater than two.
- Tier 2 *Increase (Over Current)* The percentage by which to increase the current Tier-2 rate. This input is used when the number of tiers specified in the "# of Tiers" dropdown box is greater than two.
- Minimum Charge imposed in lieu of Customer Charge Dropdown box allow the user to specify "Yes" or "No," A minimum charge applied to any bill for monthly kWh usage up to a given level. For example, assume a minimum charge of \$4,00 and an electric rate of \$0,10 per kWh, A minimum charge of \$4,00 would be apply to any use up to 40 kWh  $$0.10$  per kWh x 40 kWh = \$4.00). The per-kWh rate would apply directly to any use in excess of 40 kWh, For instance, assuming monthly use of 41 kWh, a customer would pay \$4.10 (\$0.10 per kWh x 41 kWh = \$4.10).

**Note:** When "Yes" is designated for a Minimum Charge, a Customer Charge will not apply.

- Minimum Charge Applicable to Delivery Charge only Selecting "Yes" will be meaningful only if minimum charge is chosen in lieu of customer charge. In that case, generation charge will be excluded by the model when applying the minimum bill amount criteria.
- *Customer Charge (\$/Mo.)* Fixed Monthly Customer Charge amount.
- $\bullet$  Fixed Charge Break Point (kW) The user-defined kW threshold at which a Fixed Monthly Customer Charge amount for high-demand customers will be applied. Customers with demand levels below the threshold will pay the Fixed Monthly Customer Charge amount for low-use customers. This input is utilized when a Split Demand-Based Customer Charge rate design is designated.
- Fixed Charge High Demand  $(S/Mo.)$  Fixed Monthly Customer Charge amount for highuse customers (used for a Split Demand-Based Customer Charge rate design),
- $\bullet$  Fixed Charge Low Demand (\$/Mo.) Fixed Monthly Customer Charge amount for low-

<sup>2</sup> Kilowatt Hour

**Kilowatt Hour** 

use customers (used for a Split Demand-Based Customer Charge rate design),

- CARE Discount for Tier-1, Cust. Chg., Demand Chg. & Min. Bill Amt. The rate discount percentage applied to the Tier-1 usage rates, customer charge, minimum bill amount and fixed demand charge amount paid by customers qualifying for low income rate discounts,
- *CAKE Discountfor Tier-2 -* The rate discount percentage applied to the Tier-2 usage rates paid by customers qualifying for low income rate discounts,
- CARE Discount for Tier-3 and above The rate discount percentage applied to the Tier-3 and above usage rates paid by customers qualifying for low income rate discounts,
- $\bullet$  Income Based Discount 100% of Poverty Level or Below The rate discount is applied to the customer falling within the 100% of federal poverty level based on income,
- Income Based Discount  $100\%$  to 200% of Poverty Level The rate discount is applied  $\bullet$ to the customer falling between the 100% and 200% of federal poverty level based on income.
- $\bullet$  Income Based Discount 200% to 300% of Poverty Level The rate discount is applied to the customer falling between the 200% and 300% of federal poverty level based on income.
- Frozen CARE<sup>4</sup> T1/T2 Click to put a check in the box. A checked box will freeze CARE  $\bullet$ Tier-1 and Tier-2 rates at their current levels.
- Use Existing CARE Tier-3 Rate Click to put a check in the box. A checked box will freeze the CARE Tier-3 rate at its current level.
- Apply Income Based Discount Instead of Tier Based CARE Disc Click to put a check in the box, A checked box will cause the model to set the tier-based CARE discount to zero internally, and use income based discount instead.

#### **Additional TOU Rate Design Specific Inputs**

- Number of TOU Periods User can choose either two or three TOU periods. If three TOU period is chosen, then the TOU period is defined as on-peak, part-peak and off-peak based on PG&E's existing E-6 rate schedule. If two TOU period is chosen, then the model will treat the part-peak period and the off-peak period together as the off-peak period,
- TOU Rate Percentage Differential: On-Peak; Partial-Peak The percentage rate  $\bullet$ differential that is applied to on-peak and part-peak rates. For example, assuming a 50 percent differential, the on-peak rate would be 50 percent higher than the part-peak rate.
- TOU Rate Percentage Differential: Partial-Peak, Off-Peak The percentage rate differential that is applied to part-peak and off-peak rates,. For example, assuming a 40 percent differential, the part-peak rate would be 40 percent higher than the off-peak rate. If two TOU period based rate design is intended, then this ratio is set to 1 internally by the model.
- $\bullet$  TOU Baseline Credit in Cents per kWh  $-$  A credit applied to bills calculated for customers utilizing TOU rates. The credit is applied on a per kWh basis for electric usage up to a customer's baseline allowance. For instance, assuming a monthly baseline

<sup>&</sup>lt;sup>4</sup> CARE - California Alternative Rates for Energy

allowance of 500 kWh, a customer with monthly use of 400 kWh would receive a credit equal to the specified per-kWh baseline credit times 400 kWh, a customer with monthly use of 500 kWh would receive a credit equal to the specified per-kWh baseline credit times 500 kWh, and a customer with use in excess of 500 kWh would receive a credit limited to the specified per-kWh baseline credit times 500 kWh,

• *Flat non-TOU Tier-1 -* Selecting "Yes" will cause the model to design a flat non-TOU Tier-1 rate.

#### **Running Instructions**

Once the necessary inputs have been made to run a given rate scenario, rate calculations are accomplished as follows:

- Step 1 Update Baseline Quantity Click on "Update Baseline Quantity" button located inside the Inputs area of the tab after updating the selection of baseline allowance (Baseline Allowance Percent or baseline quantity from the sample).
- Step 2 Update Current Rate Bill Click on "Update Current Rate Bill" button located above the Inputs area of the tab after selecting the current rate date, and updating the inputs in the "Detailed Inputs" tab.
- *Step 3 Update Cost Based Bill -* Click on "Update Cost Based Bill" button located above the Inputs area ofthe tab after updating customer data in "Customer Data" tab, and the inputs in the "Detailed Inputs" tab.
- Step 4 Update Income Based Discount Calculation Click on "Update Income Based Discount Calculation" button located inside the Inputs area of the tab if "Apply Income Based Discount Instead of Tier Based CARE Disc" option is clicked.

To calculate only the Non-TOU rates, perform Step 5 and 6, To calculate only the TOU rates, perform Step 7 and 8,

- Step 5 Calculate Non-TOU Rates Click on the "Calculate Non-TOU Rates" button located in the Inputs area after providing the inputs in this ("Summary") tab.
- Step 6 Update the Various Rate and Bill Impact Tables provided in the Tool to reflect Non-TOU rates - Click on the "Update Non-TOU Reports" button located in the Inputs area of the tab.
- Step 7 Calculate TOU Rates Click on the "Calculate TOU Rates" button located in the Inputs area after providing the inputs in this ("Summary") tab,.
- *Step 8 -* TOU rates - Click on the "Update TOU Reports" button located in the Inputs area of the tab.

**Rate Summary Tables** 

Two rate summary tables are provided in the "Summary" tab.

1) Resulting Non-TOU Residential Rates (see Figure 2).

Information includes:

- Recorded Non-CARE and CARE 2011 sales by rate tier  $\bullet$
- Percentage of 2011 sales by rate tier
- Current rates by tier
- Estimated Non-TOU Rates by tier
- Customer Charge
- Split Demand-Based Customer Charge

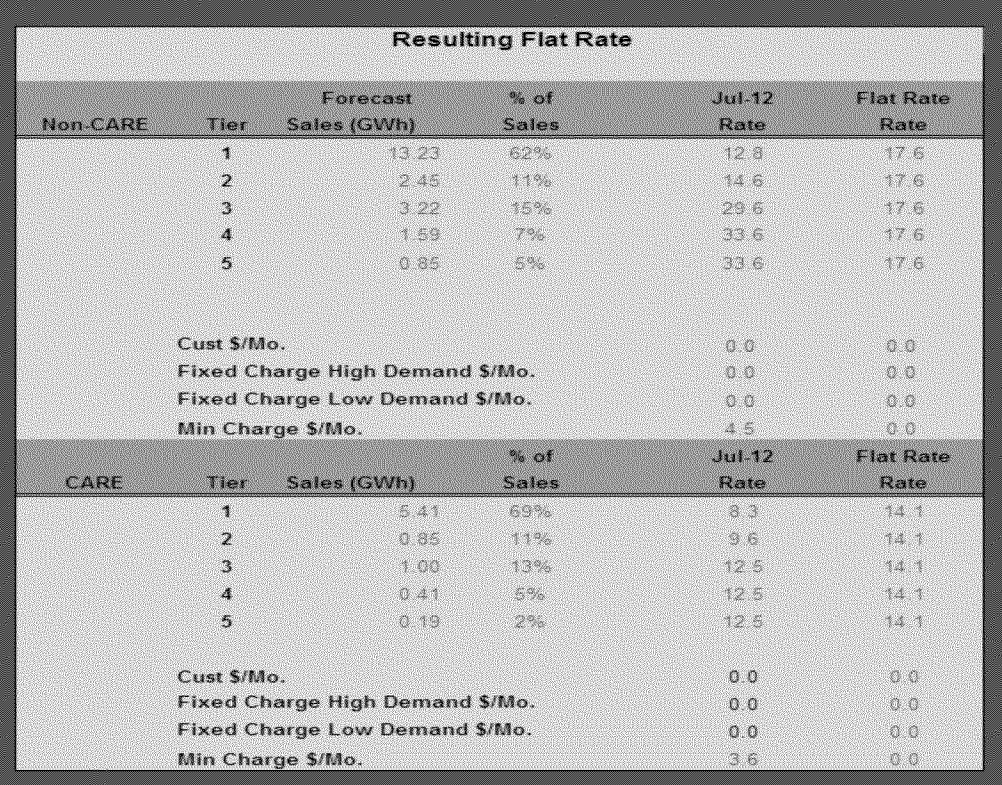

#### Figure 2

2) Resulting TOU Residential Rates (see Figure 3).

#### **Information Includes:**

- Non-CARE and CARE Forecast Sales by TOU period
- Percentage of sales by peak period  $\bullet$
- **Estimated Seasonal TOU rates**  $\bullet$
- On-Peak  $\circ$
- Partial-Peak  $\circ$
- $\circ$  Off Peak
- **Customer Charge**  $\bullet$
- Split Demand-Based Customer Charge  $\bullet$

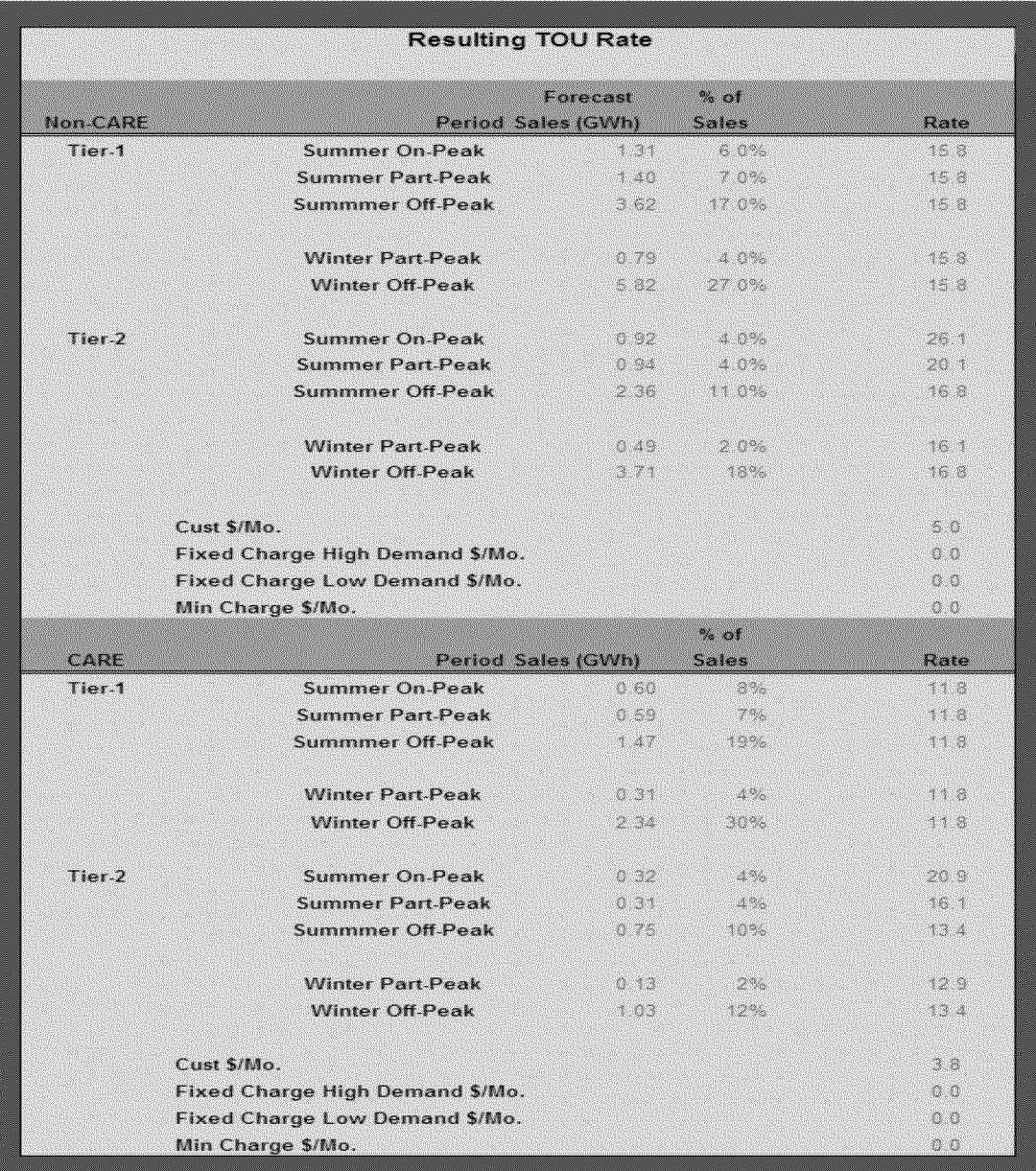

#### Figure 3

**Average Rate Impact Summary Tables** 

A summary table is provided in the "Summary" tab showing: 1) Average Rate Impact Summaries by Zone; and 2) Rate Design Measures (see Figure 4)

1) Rate Impact Summary by Zone

Information includes:

- Non-CARE and CARE average system-wide and baseline territory average rate impacts
	- o **Cost-Based Rates**
	- o Current Rates
	- o Proposed Non-TOU Rates
	- o Proposed TOU Rates
- 2) Rate Design Measure Table The Rate Design Measures Table provides the following information as it relates to Current Rates, Non-TOU Rates and TOU Rates (see Figure 5):
	- Residential CARE Subsidy (M\$)
	- Non-Residential Estimated CARE Subsidy (M\$)
	- Effective CARE Discount Percentage
	- Percentage of Fixed Cost Recovery<sup>5</sup>
	- Percent Fixed Cost Not Recovered<sup>6</sup>

 $5$  The percentage of total fixed costs that are recovered through a given level of fixed charges.

<sup>&</sup>lt;sup>6</sup> This represents the percentage of total costs that are NOT collected through fixed charges. In the example shown in Figure 4, no costs are collected through fixed charges. Accordingly, one can conclude that 22 percent of total costs are fixed costs. If all fixed costs (i.e., 22 percent of total costs) were collected through <sup>a</sup> fixed charge(s), the" Fixed Cost Recovery Deviation from Cost" would be 0 percent.

![](_page_13_Picture_472.jpeg)

Figure 4

There are two additional Rate Design Measure table similar to the Figure 4 table, that can be used to show the non-TOU and TOU rate impacts separately.

**Total Usage by Baseline Territory** 

A summary table is provided in the "Summary" tab showing total usage (GWh) for non-CARE and CARE customers by PG&E baseline territory.

"Detailed Input" Tab - Various inputs that may be needed for rate design are provided by the user in this tab.

**Basic Inputs for Calculation tab** 

- Percent Non-Residential Usage of the Total Usage Less CARE and Streetlights This is normally 70% for PG&E.
- Billions-This is used as a common billion divisor or multiplier as necessary in the model.
- $\bullet$  Minimum Charge (\$/month) The minimum monthly charge will be used by the model if "Minimum Charge in Lieu of Customer Charge" option is chosen in the "Summary" tab..
- $\bullet$  Missing Income Replacement User can choose the replacement of annual income for the model to estimate bill to income ratio when this data is missing,
- Max Customer Monthly Ave Usage This is normally 2000 for PG&E customers.

#### Number of hours per time period

These inputs are used in the "Energy conservation" tab.

#### PRISM Models Hours by Period

These inputs are used in the "Energy conservation" tab.

#### Tiered Rate for Energy Conservation Calculation (\$/kWh)

These inputs are used in the "Energy conservation" tab to calculate estimate energy conservation.

**Elasticity Input for non-TOU Energy Conservation Estimation** These inputs are used in the "Energy conservation" tab.

**Elasticity Input for TOU Energy Conservation Estimation** These inputs are used in the "Energy conservation" tab.

#### **Bill Impact Classification Percent**

These bill impact range inputs are used in the "PGE Bill Impact Output-1" tab to report the results in a desired level of granularity. It is also used in the "PGE Bill Impact Output-2" tab.

#### **Percent of Sample Classification**

These ranges are used in the "PGE Bill Impact Output-1" tab to report the results in a desired level of reporting granularity.

#### **Load Factor Range**

These load factor range inputs are used in the "PGE-Bill-Impact-Output-3" tab to report the bill impact results at a desired level of load factor ranges.

#### **Income Range**

These range inputs are used in the "PGE-Bill-Impact-Output-3" tab to report the bill impact results at a desired level of income ranges.

#### **Current Rates Data**

These inputs are based on the respective advice letters and are used by the model to determine current rate based bill amount, and the revenue collection by various rate design scenarios. The naming of these inputs are intended to explain what these are.

#### Inputs (Intermediate)

- $\bullet$  Basic inputs These inputs require updating based on the sample data used in this model.
- $\bullet$  Non TOU Tier Collapsing Criteria These inputs are used in defining how the tiers would

be collapsed when designing a two, three or a four tiered rate structure,

- Seasonal TOU Price Ratios-User can change these ratios to get a desired level of seasonal price differentiation.
- Revenue Requirement Prior to Subsidy Allocation If calibration to current rate based revenue collection is desired then these inputs should be driven by respective data from "Revenue Summary" tab. Alternatively, the user can choose a different set ofinputs. However, the resulting rates will not be comparable to the current rates in that case.
- Generation Charge for "Minimum Bill on Delivery Charge Only" Calculation These inputs are used as estimates of the generation charge that should be outside the minimum charge when such option is chosen.
- $\bullet$  Fair Cost Rate Input (\$/kWh) These inputs are used for cost based bill amount calculation. The naming for these inputs are intended for explaining what these are,
- $\bullet$  Elasticity Based Usage Adjustment Factors The usage (kWh) adjustment factors can be provided as inputs for non-TOU and TOU rate designs in two tables,
- Coincident Load Factor Averages These inputs are used to replace missing values.
- Non-Coincident Load Factor Averages These inputs are used to replace missing values.
- $\bullet$  Time Of Use (TOU) kWh split by zone These inputs are used to replace missing values.
- **•** Average Usage Quantity (kWh per Day) by zone These inputs are used to calculate baseline quantity based on baseline percent chosen by the user.
- $\bullet$  Medical Allowance Baseline Quantity (kWh per month) This input is used to calculate baseline quantity based on baseline percent chosen by the user.

#### **Tool Outputs**

" $PGE-Bill-Impack-Output-1"$  Tab – Bill impact information is provided in tabular and graphic form in this tab. The information is segmented based on levels of percentage bill impacts that will be experienced by customers, A dropdown box is used to show bill impacts specific to Non-CARE, CARE or All Customers (see Appendix A),

Data Source: 2009 RASS sample merged with 2011 recorded usage.

The information provided in the bill impact tables includes:

- Bill Percentage Change Groups
- Number of Customers in Each Group
- Percentage of Customers in Each Group
- Average Monthly Kwh Use of Customers in Each Group
- Average Load Factor of Customers in Each Group
- Average "On-Peak" Percentage of Customers in Each Group
- Average Current Rates for Customers in Each Group
- Average Proposed Rates for Customers in Each Group
- Average Percentage Rate Change for Customers in Each Group
- Average Current Bills for Customers in Each Group
- Average Proposed Bills for Customers in Each Group

• Average Bill Change for Customers in Each Group

"PGE-Bill-Impact-Output-2" Tab - Bill impact information is provided in tabular form in this tab. The information is segmented based on levels of percentage bill impacts and dollar bill impacts that will be experienced by customers.

" $PGE-Bill-Impack-Output-3" Tab - This tab shows the bill impacts by load factor ranges and$ income ranges.

"PGE-Rate-Efficiency-Output" Tab - This tab shows various rates and percentage rate changes from Current Rates (see Appendix B), The information is presented in tabular and graphic form based on average kWh usage levels.

The information shown in the rate tables includes:

- Average Monthly Usage-Level Categories
- Average Cost-Based Rate by Usage Level
- Average Current Rates by Usage Level
- Average Non-TOU Rate by Usage Level
- Average TOU Rate by Usage Level
- Cost-Based Rate Percentage Change from Current Rates
- Proposed Non-TOU Rate Percentage Change from Current Rates
- Proposed TOU Rate Percentage Change from Current Rates

"PGE-Bill-And-Revenue-Study  $\frac{1}{2}$ " Tab – This tab shows the difference in monthly average bills and annual revenue recovery when cost of service is compared to current and optional rate designs (see Appendix C), The information is segmented based on average kWh usage levels.

The information shown in the tables in this tab includes:

- Average Monthly Usage-Level Categories
	- Cost-Based Rates
	- Current Rates
	- Non-TOU Rates
	- TOU Rates
	- Current, Non-TOU and TOU Average Monthly Bill Differences when Compared to Cost-Based Rates
- Total Annual Revenue by Average Monthly Usage Levels
	- Cost-Based Rates
	- Current Rates
	- Non-TOU Rates
	- TOU Rates
	- Current, Non-TOU and TOU Total Annual Revenue Differences when Compared to Cost-Based Rates

"Correlation" Tab - This tab includes instructive content related to the correlation between usage and income (see Appendix D),

The information provided in the tab includes:

- Chart Showing Correlation Between Usage and Income for: 1) All Customer; 2) Non-CARE Customers; and 3) CARE Customers in Several Geographic Areas
	- Coast
	- Hills
	- Inner Valley
	- Outer Valley
	- PG&E Service Territory
- Scatter Graphs Showing
	- Correlation = 0 (No Correlation)
	- Correlation = 1 (Full Correlation)
	- Correlation ,23 (Low Correlation)
	- Income Vs. Usage for Non-CARE and Care Households
	- Subsidization by Lower Income Customers Due to Low Correlations
- Tables showing Income versus Usage levels for Non-CARE and CARE Customers
- Tables showing subsidization resulting from lack of correlation

"Cost-Based-Rate-Drivers" Tab - This tab shows the major Electric Rate cost components along with their cost-based allocations (see Appendix E).

The information provided in the tab includes:

- Cost Components
	- Generation Energy Charges by Season and Peak Period (i.e., On-Peak, Partial-Peak, Off-Peak)
	- Generation Capacity Cost
	- Transmission Capacity Cost
	- Primary/Secondary Distribution Capacity Costs
	- Customer Access Charge
	- Other Fixed Charges
- Marginal Cost of each Component
- Allocation Methodology for each Component
- Graphic Depiction of Annual Generation and Transmission Capacity Cost Profiles

"Energy Conservation" Tab - This tab shows estimated consumptions changes when moving from one rate design to another (see Appendix F).

The information provided in the tab includes:

• Tables Showing Estimated Annual KWh Consumption Changes for Non-CARE and CARE

Customers When Moving from:

- Current (Inclining Block) Rates to Flat Rates
- Flat Rates to TOU Rates

Other Tabs - There are several other tabs in this model as described below.

- Calculation tabs: There are eight calculation tabs in this model used for rate design and reporting calculations. Users are not supposed to make any changes in these tabs,
- Input Intermediate tab: This tab is hidden and is used by the model to preprocess the input data
- Load Factor Summary: The load factor summary tab contains data that are used for missing value replacement. These data were generated using a SAS program. User can choose to either use these values, or use other appropriate missing values by providing those in the "Detailed Input" tab,
- Revenue Summary: This tab has Advice Letter specific data corresponding to the current rate dates provided in the "Detailed Input" tab.

#### Definitions

**Cost-Based Rates** - Rates based on costs that are largely consistent with 2011 General Rate Case (GRC) data. The **revenue requirement** used in calculating rates is consistent with 1011 GRC Phase-II submission, adjusted for the 2009 RASS sample merged with 2011 usage data.

**Cost of Service** - Customer class cost of service allocation that is aligned with marginal cost allocation principles.

**Current Rates** - Currently effective residential rate designs and/or rate levels.

**Split Demand-Based** Customer Charges - Fixed monthly customer charges that vary depending on customers' levels of electric (kW) demand.

#### Appendix A1: "PG&E Bill Impact-Output-1" Tab

![](_page_20_Figure_1.jpeg)

**Percent Bill Impact** 

![](_page_20_Picture_65.jpeg)

Similar to the non-TOU rate impact shown above, this tab has TOU rate impact results as well.

Appendix A2: "Bill Impact Output-2" Tab

20 |  $P$  a g e

![](_page_21_Picture_22.jpeg)

**KS** 

**C.S** 

#### PG&E Bill Impact Tables by Load Factor and Income Ranges

![](_page_22_Picture_14.jpeg)

![](_page_22_Picture_15.jpeg)

#### Appendix **B: "Rate-Efficiency-Output"** Tab

![](_page_23_Figure_1.jpeg)

![](_page_23_Picture_642.jpeg)

There are separate charts for non-TOU and TOU rate designs as well in this tab.

Version 8.0 3/21/2013 FINAL

![](_page_24_Picture_49.jpeg)

## Appendix C: "PGE-Bill-And-Revenue Study" Tab

![](_page_24_Picture_50.jpeg)

Data Shows Income Is A Poor Predictor of Usage Correlation Between Usage and Income

-High income households have a high usage.

-Usage has poor correlation with Income.

![](_page_25_Figure_5.jpeg)

Income data have been obtained from RASS 2009 sample. Customers who qualify for CARE program due to their income and The correlation charts are illustrative only based on the assumption that income and usage are log-normally distributed. number of households have been considered as CARE customers.  $\frac{0}{2}$ 

![](_page_26_Figure_0.jpeg)

"High usage households are defined to have Tier-3 and above usage in all 12 months of 2009. The remaining customers are defin<br>to be Low Usage households. Customers who qualify for CARE program due to their income and numbe been considered as CARE customers. NOTE

## **Lack of Correlation Causes Subsidization By Lower Income** Households

|                                          |         | ₽•Many high-income customers pay below the cost. |                       |                                           |               |
|------------------------------------------|---------|--------------------------------------------------|-----------------------|-------------------------------------------|---------------|
| <b>Alp</b><br>ידן<br>יי<br>Cost<br>Based | Income. | <b>Annual Usage</b><br>(kWh)                     | Annual Bill<br>Amount | <b>Annual Cost</b><br><b>Based Amount</b> | Under Payment |
|                                          | 175,000 | 6,596                                            | \$805                 | \$1,074                                   | (5269)        |
|                                          | 125,000 | 5,740                                            | \$674                 | \$935                                     | (5261)        |
|                                          | 125,000 | 5,468                                            | \$636                 | \$891                                     | (5254)        |
|                                          | 125,000 | 6,924                                            | \$879                 | \$1,128                                   | (5249)        |

•At the same time, many low-income customers pay above the cost.

![](_page_27_Picture_70.jpeg)

·In 2009.

\*approximately 20% of the "low income" households over paid. There are approximately 30% "low income" households

•approximately 34% of the "high income" households have overpaid, which means that about 66% of the high income households have under-paid. There are approximately 23% 'high income" households.

#### Note

These are basic, full service customers from climate zone "S" (Contra Costa, Yolo, Solano and San Joaquin counties). All of them are under E-1 rate schedule and do not qualify for CARE program (based on their household income and number of household members). March 1, 2009 rates have been used to calculate Annual Bill Amount. Residential average rate as of Mar 1, 2009 (\$0.16289/kWh) has been used to calculate Annual Cost Based Amount.

"Cost-Based-Rate-Drivers" Tab

 $SB$ 

CT&S\_0171077

 $\overline{L}$ 

 $\frac{1}{\sigma}$ 

 $\omega$ 

 $_{\rm CO}$ 

 $\circledR$ 

![](_page_28_Picture_46.jpeg)

![](_page_28_Figure_1.jpeg)

#### **Appendix F: "Energy Conservation" Tab**

#### **Illustrative Energy Conservation Estimation Using Elasticity of Usage**<br>The results below are based on 100% volumetric rate designs

![](_page_29_Picture_1476.jpeg)

![](_page_29_Picture_1477.jpeg)

#### **Proposed Nor ~OU Rate** rreft and the second water the second water the second water the second water the second water the second water<br>Summary of Usage **Current Rate** ARE CARE NONCARE CARE CARE **INTERFERIERE SCARE** *Tier-2 Tier-3 Tier-4 Tier-5* **2.448.948.725 3 325.3S2.437 <sup>1</sup> 696.415.829 344.515.873 21.346.6S2.03S CARE**<br>5.304,540,264<br>864,161,597 **<sup>1</sup> 686.208.205 2.402.636.211 3.630.851.093 1 874 122** 674 **1 043.457.968 21 250.743,066 820.352.064 Summer, part-peak <sup>1</sup>** 699 **373.741 Summer, off-peak** 11er-4 1.696.415.341<br>**Tier-6 1.265.077.414 106.455.341 1.2798.066 1.354.958.937 1.414 1.414.56.937 1.444 1.285.077<br>10tal 1.344.910.066 21,269.743.066 7.355.937.032 Total 21.224.784.016 7.354.958.341 1.356.878.345.878.464** 2 265.952.964 6 113.480.276 <sup>1</sup> **265** 077.414 9.520,938 875 21 224.784.016 **822** 420.304 2 138.002.933 406.455 341 3.164.051.138<br>7.326.878.466

Methodology<br>The energy conservation calculation is cone in two steps<br>Step 4: Energy cone value to moving from the current rate to proposed non-TOU rate is calculated.<br>Sep 2: Energy conervation due to moving from the propos

#### Consumption Change: Current Rate Design to Proposed Non TOU Rate

![](_page_29_Picture_1478.jpeg)

![](_page_29_Picture_1479.jpeg)

#### Consumption Change: Proposed Non TOU Rate to Proposed TOU Rate

![](_page_29_Picture_1480.jpeg)

![](_page_29_Picture_1481.jpeg)

Winter

![](_page_29_Picture_1482.jpeg)

![](_page_29_Picture_1483.jpeg)

![](_page_29_Picture_1484.jpeg)

### Customer Count by Federal Poverty Level

The customer count shown below is based on the income data available from the RASS 2009 study conducted by CEC.

![](_page_30_Picture_773.jpeg)

#### Changes Made to the Model since the Last Version (Dec 2012)

Several model input flexibilities, rate design and reporting features have been added to the model since the last version submitted to Energy Division. These are listed below.

#### **Changes Added in February 2013 Version**

- 1. Baseline quantity can be now chosen from 40% to 55% in the increment of 1% in addition to the using the baseline quantity from the sample data.
- 2. Model now provides the model users ability to model a rate design scenario with a non-TOU baseline rate, and un-tiered TOU rates for usage above the baseline.
- 3. CARE discount can be of separate values for tiers 1, 2 and 3. Customer charge, minimum bill and fixed demand charges will be subject to tier-1 CARE discount.
- 4. All feasible tier collapsing, for non-TOU two, three or four tiered rate structure scenarios are now user defined.
- 5. Minimum bill amount can now be applicable to delivery charges only, if so desired by the model user. User can also choose to apply minimum bill amount to the total bill amount.
- 6. The rate design results are reported now by baseline territory, and the aggregation at "Coast", "Hill", "Inner Valley" and "Outer Valley" have been removed.
- 7. A reporting tab "Bill Impact Output-2" has been added. In this tab, the customer counts are reported at 25 different groups across percent bill impact and dollar bill impact dimensions for non-CARE and CARE customers separately for both non-TOU and TOU rate design scenarios.
- 8. A "Load Factor Output" reporting tab has been added that shows the impacts disaggregated into a low, med, and high load factor levels.
- 9. Cost Base Revenue Requirement input in the "Detailed Input" tab formula has been changed to correctly display the revenue requirements used by the model for rate design, while zeroing out the column that is not used.

#### **Changes Added in March 2013 (FINAL) Version**

- 1. The "Guideline" tab has been updated to reflect the modifications since the December version.
- 2. Distribution "New Business" Marginal Cost has been added as an input in the "Detailed Inputs" tab. This marginal cost will now be used along with the Distribution "Primary" cost in the cost based bill amount calculation.
- 3. The "Other Cost" component can now be partially or fully a volumetric cost. The user can choose the percent of "Other Cost" that should be treated as volumetric (\$/kWh). This is possible for CARE and non-CARE customers separately.
- 4. The calculation of Current Bill amount has been modified to use the "Baseline Allowance Percent" chosen by the user, rather than defaulting it to the historical baseline data.
- 5. Percent of Sample choice in the "Detailed Inputs" tab has been updated.
- 6. Description for the elasticity estimates has been added in the "FlattoTOUCalc-Summer" tab.
- 7. Energy Conservation calculation has been linked to model runs so that the update of the energy conservation estimate for the non-TOU rate structure take place automatically.
- 8. Print formatting of the output and input tabs have been provided.
- 9. A separate table to show bill impact by income range has been added in "PGE-Billlmpact-Output-3" tab.
- 10. In the "Detailed Inputs" tab, the input cells have been color coded with yellow. If the user chooses to change the default values of the inputs, then such inputs will automatically be highlighted red. In addition, the default values can be restored by clicking the macro button "Restore Default Detailed Inputs" in this tab.
- 11. User instructions have been added for the tier collapsing criteria in the "Detailed Inputs" tab.
- 12. The choice of "Baseline Allowance Percent" has now been extended from 40% to 55% range to 40% to 60% range.
- 13. An Income based discount mechanism that can be adopted in lieu of the tiered CARE discount has been added in the model. A tab called "IncomeBasedDiscount" has been added to perform calculation for this functionality.
- 14. Output tabs that change with the results of the rate designs have been color coded as purple.
- 15. A print macro has been added in the "Summary" tab that allows printing of all relevant inputs and outputs of the model.
- 16. Labeling changes have been made in the Energy Conservation Tab. Also, summary outputs have been added in the top area of this tab.
- 17. On the "Summary" tab, we have added the Step numbering as a label on the button.
- 18. We have included explanation of source of input data and how it's derived in the Manual.
- 19. We have added the count of customers in each poverty level range in the manual.
- 20. We have added a list of content that will be printed out on the "Output Tables and Figures>>" tab.
- 21. We have adjusted the printing format, and updated the "print" macro to print user input Scenario description in the "Summary" tab on each page.

**Changes Made in Version 6** 

- 1. The steps involved in running the Bill Calculator model have been clearly documented.
- 2. A space has been designated in the summary tab to enter scenario name and reference number.

Notes:

![](_page_32_Picture_3.jpeg)

Version 8.0 3/21/2013 FINAL